# **КРАТКОЕ РУКОВОДСТВО Весовой индикатор S3**

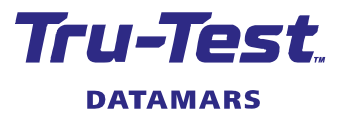

Это руководство содержит основные инструкции по настройке и использованию индикатора S3. Для получения дополнительной информации посетите сайт tru-test.com

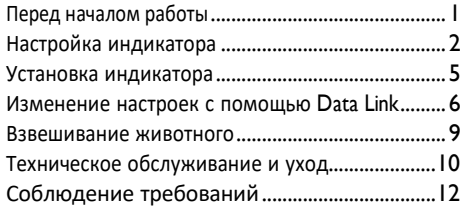

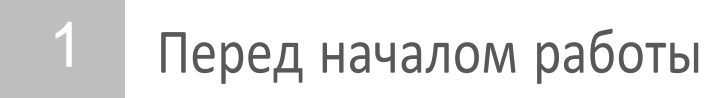

Убедитесь, что у вас есть все эти предметы. Если чего-то не хватает, обратитесь к своему поставщику.

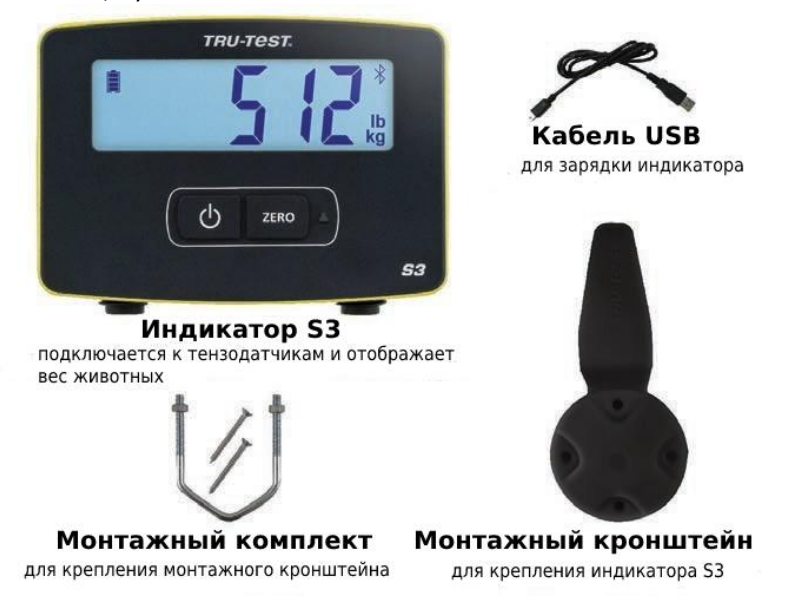

# Настройка индикатора 2

Рекомендуется настроить индикатор дома до того, как вы начнете взвешивать животных.

### **Зарядка аккумулятора**

Полностью зарядите индикатор за ночь, подключив его к компьютеру или зарядив с помощью USB-адаптера питания, например, поставляемого с большинством мобильных телефонов.

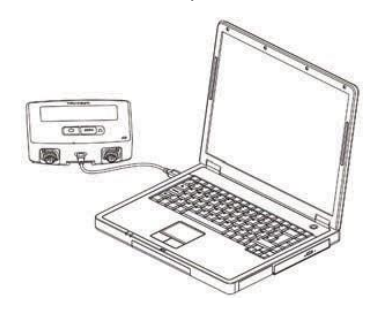

#### **Установка единицы взвешивания**

При первом включении индикатора вам нужно будет выбрать, будете ли вы взвешиваться в кг или фунтах, прежде чем вы сможете начать взвешивание.

- **ZERO** 1. Нажать  $\frac{2\epsilon_{\text{R}}}{2}$ для выбора между мигающими единицами измерения кг или фунтов.
- 2. Нажать  $\bigcirc$   $\bigcirc$  для выбора единиц измерения, которую вы будете использовать.

Выбранные вами единицы измерения останутся выбранными даже после выключения индикатора и включения.

Если вам нужно изменить единицы измерения, удерживайте нажатой клавишу ZERO между кг или фунтами в течение 3 секунд, чтобы поменять местами.

Теперь индикатор готов к установке.

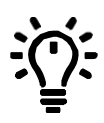

Записывайте сеансы взвешивания и изменяйте настройки индикатора (например, единицы измерения или разрешение) со своего телефона с помощью мобильного приложения Data Link или с компьютера под управлением Windows\* с помощью программного обеспечения Data Link для ПК. Затем отслеживайте вес ваших животных и среднесуточный прирост в соответствии с вашими целями с помощью облачного программного обеспечения Datamars для животноводства.

## Data Link мобильное приложение

Мобильное приложение Data Link - это самый простой способ записать веса и изменить настройки индикатора S3. Вы можете взвешивать животных по отдельности или группами. После этого данные сеанса взвешивания будут доступны в облачном программном обеспечении Datamars для животноводства, где вы сможете отслеживать вес ваших животных и среднесуточные приросты, а также прогнозировать их рост, чтобы убедиться, что вы соответствуете своим целевым весовым показателям.

Загрузите приложение из App Store\* или Google Play \*:

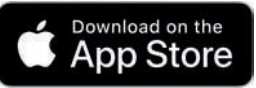

Поддерживаемые устройства:

- iPhone\* (iOS 9 и выше)
- $iPad*$  ( $iOS$  9 и выше)
- Android\* смартфон (Android 4.4 и выше)

Для подключения вашего мобильного устройства к индикатору S3:

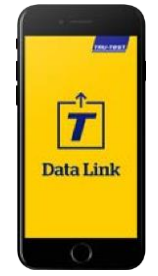

1. Запустите приложение Data Link и в появившемся запросе создайте учетную запись животноводства Datamars.

**Google Play** 

- 2. Выберите индикатор S3 из списка отображаемых устройств.
- 3. 3. Подключитесь к индикатору S3 для записи веса или изменения настроек.

Узнайте больше о приложении для передачи данных по адресу support.livestock.datamars.com

# Data Link **Программное обеспечение для ПК**

Программное обеспечение Data Link для ПК позволяет подключить компьютер с Windows к индикатору S3 для изменения настроек индикатора, записи весов и загрузки ваших сеансов в программное обеспечение Datamars для домашнего скота. Загрузить программное обеспечение для передачи данных с ПК с livestock.tru-test.com

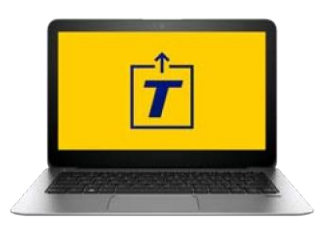

- 1. Запустите Data Link на вашем компьютере с Windows.
- 2. Подключите индикатор к компьютеру с помощью прилагаемого USB-кабеля.
- 3. Подождите, пока индикатор подключится к записи весов или изменит настройки.

Узнайте больше о Data Link для ПК на support.livestock.datamars.com

# **Программа** Datamars Livestock

Если вы записали свой вес с помощью мобильного приложения Data Link или программного обеспечения для ПК Data Link, вы можете просматривать свои данные онлайн в любом месте с помощью облачного программного обеспечения Datamars Livestock.

Datamars Livestock помогает вам отслеживать вес ваших животных и среднесуточный прирост, а также прогнозировать их рост, чтобы убедиться, что вы соответствуете своим целевым показателям по весу.

Вы можете следить за своими животными в группах и действовать на ранней стадии, если они отстают от цели, или, если вы записываете визуальные идентификаторы, вы можете индивидуально отслеживать и идентифицировать лучших исполнителей и медленно растущий поголовье.

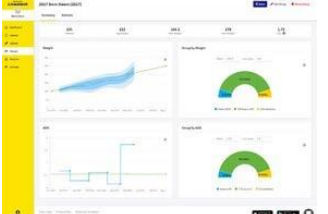

- 1. Посетите app.livestock.datamars.com чтобы создать учетную запись или войти в систему.
- 2. Добавьте животных в группу, чтобы отслеживать их вес и среднесуточный прирост по отношению к вашему целевому весу.

Узнайте больше о Datamars Livestock at support.livestock.datamars.com

# Установка индикатора

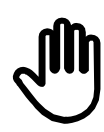

3

Перед использованием убедитесь, что индикатор полностью заряжен.

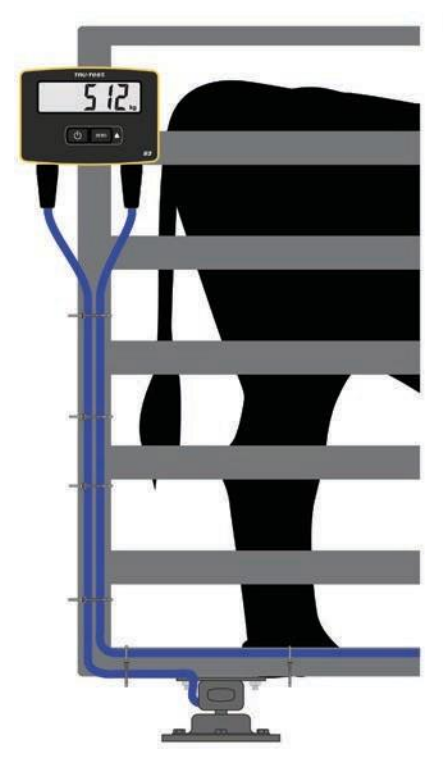

- 1. Установите индикатор на стойку или поддон/желоб с помощью монтажного кронштейна и монтажного комплекта.
	- 2. Подключите тензодатчики к индикатору и закрепите кабели с помощью кабельных стяжек.
	- 3. Включите индикатор.

Для установки тензодатчиков обратитесь к руководству, прилагаемому к вашим тензодатчикам.

# <span id="page-5-0"></span>Изменение настроек с помощью Data Link

Возможно, вы захотите изменить настройки индикатора в зависимости от вашего сценария взвешивания.

Это быстрый и простой процесс с использованием канала передачи данных на вашем мобильном устройстве или компьютере с Windows\*.

# **Выбор тензодатчиков другого бренда (не Tru-Test)**

Индикатор S3 предварительно откалиброван для работы с ведущими брендами тензодатчиков, не являющимися Tru-test.

- 1. Подключите нагрузочные стержни к индикатору.
- 2. Подключитесь к индикатору с помощью Data Link на вашем мобильном устройстве или компьютере с Windows\*.

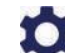

3. Выбрать для открытия Настроек, и перейдите в меню настроек Тензодатчиков.

4. Выберите ваш тензодатчик из предложенного списка.

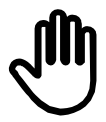

4

Если ваших тензодатчиков нет в списке, вам необходимо выполнить калибровку диапазона.

# **Калибровка диапазона**

Если ваши тензодатчики недоступны для выбора по Data Link, вам необходимо выполнить калибровку диапазона, чтобы убедиться, что ваши животные взвешены правильно.

- 1. Подключитесь к индикатору с помощью Data Link на вашем мобильном устройстве или компьютере с Windows\*..
- 2. Выбрать для открытия Настроек, и выберите Калибровку диапазона.
- 3. 3. Следуйте инструкциям для завершения калибровки диапазона.

#### **Автоматическое отключение питания**

По умолчанию индикатор отключается после 15 минут бездействия, если только он не подключен к сети и не заряжается.

On Индикатор отключается после 15 минут бездействия

Off Индикатор остается включенным до тех пор, пока не разрядится батарея, или он не будет выключен вручную

По умолчанию включена настройка автоматического отключения питания.

## **Автоматическое обнуление**

Автоматическое обнуление способствует быстрому взвешиванию животных и устраняет необходимость нажимать кнопку обнуления после взвешивания каждого животного.

On Включено быстрое взвешивание между животными

Off Нажимайте «ноль» после взвешивания каждого

животного

По умолчанию включена настройка автоматического обнуления.

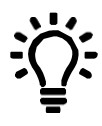

Возможно, вам захочется отключить автоматическое обнуление, если вы взвешиваете зерно или продукты, для достижения точного всзвешивания на тензодатчиках.

## **Разрешение**

Разрешение - это количество кг (или фунтов), на которое будут увеличиваться весы по мере добавления веса.

Например, если животное весит менее 200 кг (или менее 500 фунтов), вес будет отображаться с точностью до 0,5 кг (или 1 фунта). Если животное весит от 200-500 кг (или 500-1000 фунтов), вес будет указан в пределах 1 кг (или 2 фунтов). Разрешения по умолчанию перечислены ниже; однако вы можете изменить минимальное разрешение взвешивания.

Изменение разрешения может привести к тому, что для стабилизации весов на весу потребуется больше времени.

Небольшие разрешения при больших весах могут не стабилизироваться. Убедитесь, что вы установили правильное разрешение для вашей среды взвешивания.

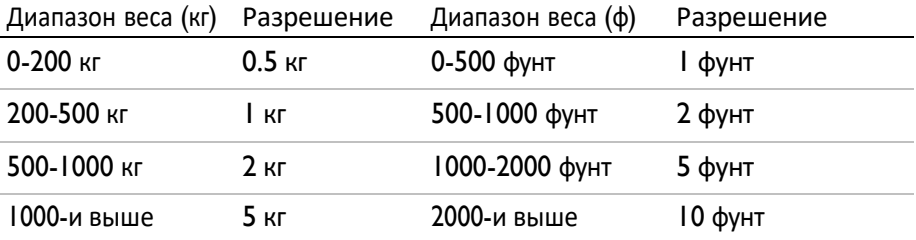

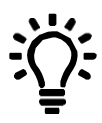

Узнайте больше о настройках индикатора S3 на support.livestock.datamars.com

# Взвешивание животного

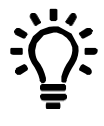

Перед началом взвешивания убедитесь, что индикатор обнулен. Если нет, нажмите

**ZERO** на индикаторе.

Если вы используете Data Link для записи весов, запустите Data Link на своем мобильном устройстве или компьютере с Windows\* и подключитесь к индикатору.

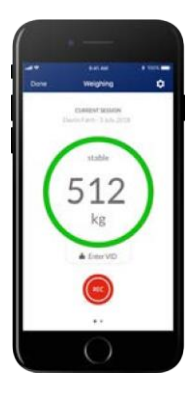

- 1. Начните новый сеанс и назовите его.
- 2. 2. Переместите животное на платформу.
- 3. 3. Когда вес стабилизируется, нажмите **(••** для записи веса.

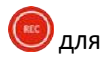

4. 4. Когда вес будет записан, уберите животное с платформы и подождите, пока вес вернется к нулю.

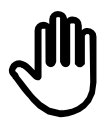

Если индикатор не показывает 0 кг (0 фунтов) между животными или возникают проблемы с неточными или нестабильными весами, убедитесь, что штанги надежно закреплены на бетонном полу и не содержат камней или грязи, и что грузовые штанги правильно подключены к индикатору.

# 6 Техническое обслуживание и VXOД

#### Уход за индикатором

- Не оставляйте индикатор или разъемы индикатора погруженными в воду. Храните индикатор в сухом прохладном месте.
- Протрите индикатор влажной тканью, теплой водой и мылом. Другие чистящие средства могут повредить корпус.
- Удалите пыль и влагу с заглушек с помощью метилового спирта, этилового спирта или подходящего средства для очистки электрических контактов. Нельзя использовать более крепкие спиртные напитки, так как они могут вступить в реакцию с пластиком.

#### Обновление вашего программного обеспечения

Мы рекомендуем вам регулярно обновлять программное обеспечение индикатора, чтобы быть в курсе последних функций и улучшений.

Для обновления программного обеспечения индикатора:

- I. Подключите индикатор к компьютеру с помощью прилагаемого кабеля.
- 2. Запустите Data Link на своем компьютере.
- 3. Нажмите Tools / Updates (Инструменты / Обновления).
- 4. Следуйте пошаговым инструкциям.

Дополнительные сведения см. в разделе по Data Link.

#### **Инструкция по утилизации продукта**

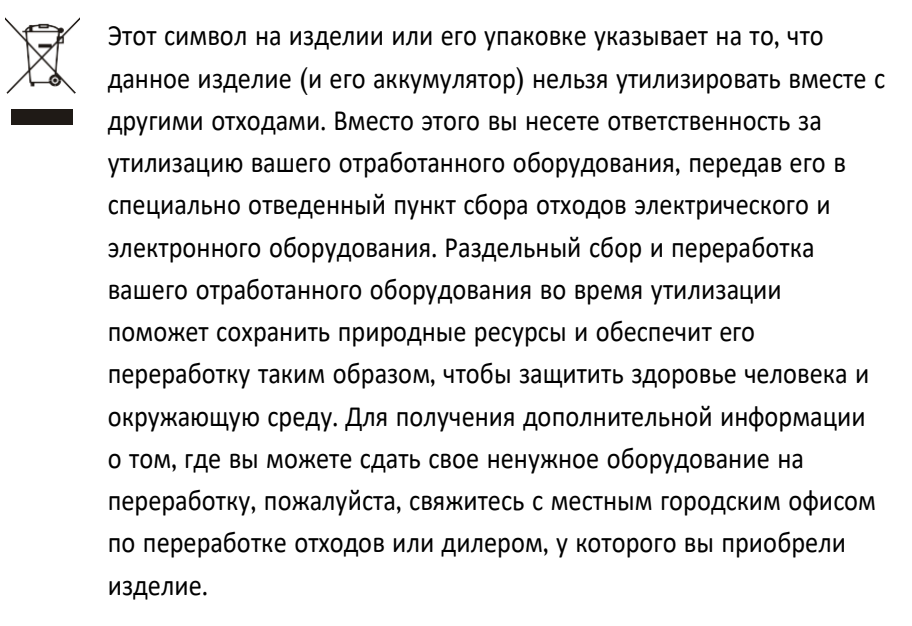

Данное устройство оснащено литий-ионной (IFpR20/71, 4,8 Втч) аккумуляторной батареей. Для получения инструкций о том, как разобрать данное изделие для переработки, отправьте электронное письмо дилеру или на почту: [service.dept@datamars.com](mailto:service.dept@datamars.com)

7

# <span id="page-11-0"></span>Соблюдение требований

## **Уведомление FCC**

- Это устройство соответствует части 15 Правил FCC. Эксплуатация осуществляется при соблюдении следующих двух условий: (1) Данное устройство не должно создавать вредных помех и (2) данное устройство должно выдерживать любые принимаемые помехи, включая помехи, которые могут привести к нежелательной работе.
- Это оборудование было протестировано и признано соответствующим ограничениям для цифровых устройств класса B в соответствии с частью 15 Правил FCC. Эти ограничения предназначены для обеспечения разумной защиты от вредных помех в жилых помещениях.
- Данное оборудование генерирует, использует и может излучать радиочастотную энергию и, если оно не установлено и не используется в соответствии с инструкциями, может создавать вредные помехи для радиосвязи. Однако нет никакой гарантии, что помехи не возникнут в конкретной установке. Если это оборудование действительно создает вредные помехи для приема радио- или телевизионных сигналов, что можно определить путем выключения и включения оборудования, пользователю рекомендуется попытаться устранить помехи с помощью одной или нескольких из следующих мер:
- - Переориентируйте или переместите приемную антенну.
- - Увеличьте расстояние между оборудованием и приемником.
- - Подключите оборудование к розетке в цепи, отличной от той, к которой подключен приемник.
- - Обратитесь за помощью к дилеру или опытному специалисту по радио/телевидению.
- - Любые изменения или модификации, явно не одобренные Datamars, могут привести к аннулированию полномочий пользователя на эксплуатацию оборудования.

#### **Ответственная сторона в России**

Этот продукт поставляется компанией: ООО «Датамарс Рус» Адрес: 141895, МО г.о.Дмитров, с.Озерецкое, бульвар Радости, д.37 Тел.: +7 (495) 129-12-79

#### **Уведомление о лицензировании**

Это устройство содержит безлицензионный передатчик(ы)/приемник(ы), которые соответствуют требованиям RSS(ов), освобожденных от лицензий в области инноваций, науки и экономического развития Канады. Операция выполняется при соблюдении следующих двух условий:

(1) данное устройство не должно создавать помех, и

(2) данное устройство должно выдерживать любые помехи, включая помехи, которые могут привести к нежелательной работе устройства.

#### **Декларация соответствия ЕС**

Компания Datamars Limited настоящим заявляет, что индикатор S3 соответствует основным требованиям и другим соответствующим положениям Директив 2014/31/ЕС, 2014/53/ЕС и 2011/65/ЕС. С декларацией соответствия можно ознакомиться по адресу livestock.tru-test.com/en/compliance

Словесный знак и логотипы Bluetooth® являются зарегистрированными товарными знаками, принадлежащими компании Bluetooth SIG, Inc., и любое использование таких знаков компанией Datamars SA и ее дочерними компаниями осуществляется по лицензии. Другие товарные знаки и торговые наименования принадлежат их соответствующим владельцам.

Все товарные знаки с \* не принадлежат и не лицензированы Datamars SA и принадлежат их соответствующим владельцам.

.

© Datamars Limited. Все права защищены. 480 0001-884 (833980 09/2020